#### University of Kentucky Department of Plant and Soil Sciences

#### University-Leased Rental Vehicle Quick Reference Guide (QRG)

## How to Reserve

### Concur (preferred method)

- Visit Concur and click on the 'car' icon.
- Select rental date range and car pickup location (Airport Terminal or Off-Airport).
- Select most economical vehicle feasible.
- Confirm reservation details.
- Once your Procard is charged, you will receive a Company Card Notification from Concur. You would then move this expense to a Travel Expense Report.
- Note: Renter must also be cardholder. (i.e. name on card must match driver's license)

#### Website

- Visit <u>https://enterprise.com</u>
- Click 'Rent' and 'Start a Car Reservation.'
- Select pickup & return location and date range.
- Use Corporate Account Number: XZ58300
- Click 'Check Availability'
- Select most economical vehicle feasible.
- Confirm reservation details.
- If you choose to 'Save Time At The Counter' and enter your card information online, use Procard in your name or personal credit card.

#### By phone

- Closest Enterprise location to campus:
  - o Lexington High St. 859-233-7799
  - o LEX Airport 833-338-3315
- If another location is preferred, please visit <u>https://enterprise.com</u> and click 'Locations' then 'United States Car Rental Locations.' Search by location. To view location information (address, phone number, etc.), click on 'HOURS & SERVICES.'
- Provide sales representative with Corporate Account Number: XZ58300
- Secure reservation with card in renter's name (Procard or personal credit card).

#### Walk-in

- Note: Vehicles (especially specialty vehicles) cannot be guaranteed for last-minute reservations.
- Provide sales representative with Corporate Account Number: XZ58300
- Secure reservation with card in renter's name (Procard or personal credit card).

<u>Payment for rental cars</u>: Rental cars must be paid for with a credit card (Procard or personal credit card). Rental cars are not prepaid - the renter must have a credit card in his or her name to present to the rental car company when the car is picked up. Rental car companies do not allow credit card authorizations - meaning that they will not accept a UK Procard in one name to pay for the rental in another's name. Direct billing may be available if all other options have been exhausted. Please email Audrey Sparks (<u>audrey.sparks@uky.edu</u>) with your direct billing request.

# <u>Note</u>: If a personal credit card is used, a standard authorization will be placed on the card for the reservation amount plus \$300 until the vehicle is returned and the transaction is completed.

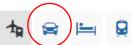